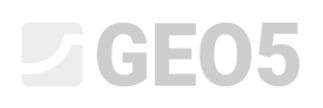

### Stateczność zbocza skalnego – płaska powierzchnia poślizgu

Program: Stateczność zbocza skalnego

Plik powiązany: Demo\_manual\_31.gsk

Niniejszy Przewodnik Inżyniera przedstawia analizę stateczności zbocza zlokalizowanego w pobliżu drogi nr II/102 relacji Strnady-Stechovice, która została zbudowana w dolinie Wełtawy. Stateczność zbocza została zaburzona przez spadające głazy, poślizg warstw skalnych, podziemne cieki wodne, niewłaściwą stabilizację ściany skalnej. Różne prace wzmacniające prowadzone były już od 1931 roku. Do największego osuwiska doszło w roku 1924, gdy osunął się masyw skalny o łącznej objętości ponad 8,000 m<sup>3</sup>. W roku 2011 głaz ważący 2 tony osunął się po zboczu prosto na drogę. Poniższy tekst przedstawia analizę stateczności opisywanego zbocza w wybranym przekroju poprzecznym.

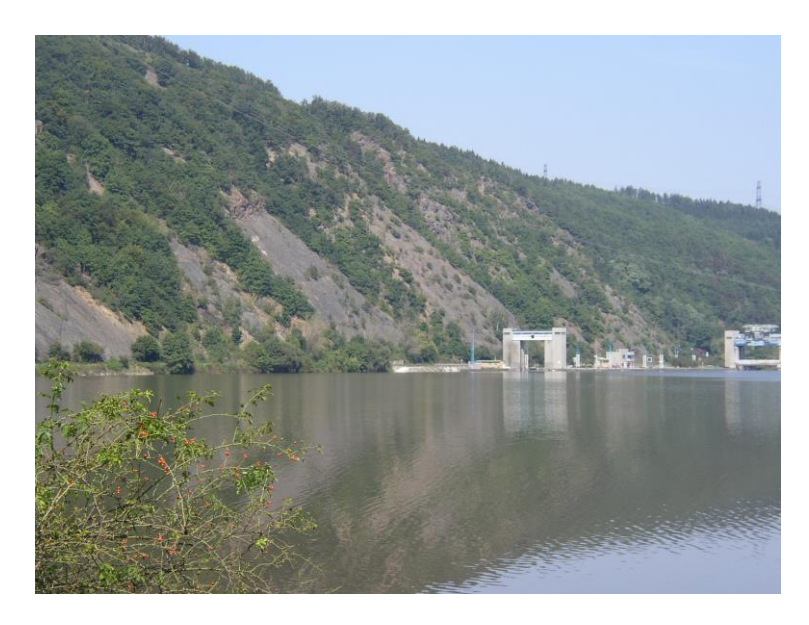

*Zdjęcie najbardziej niebezpiecznego odcinka zbocza – Vrane nad Wełtawą (photo S. Chamra)*

## SGE05

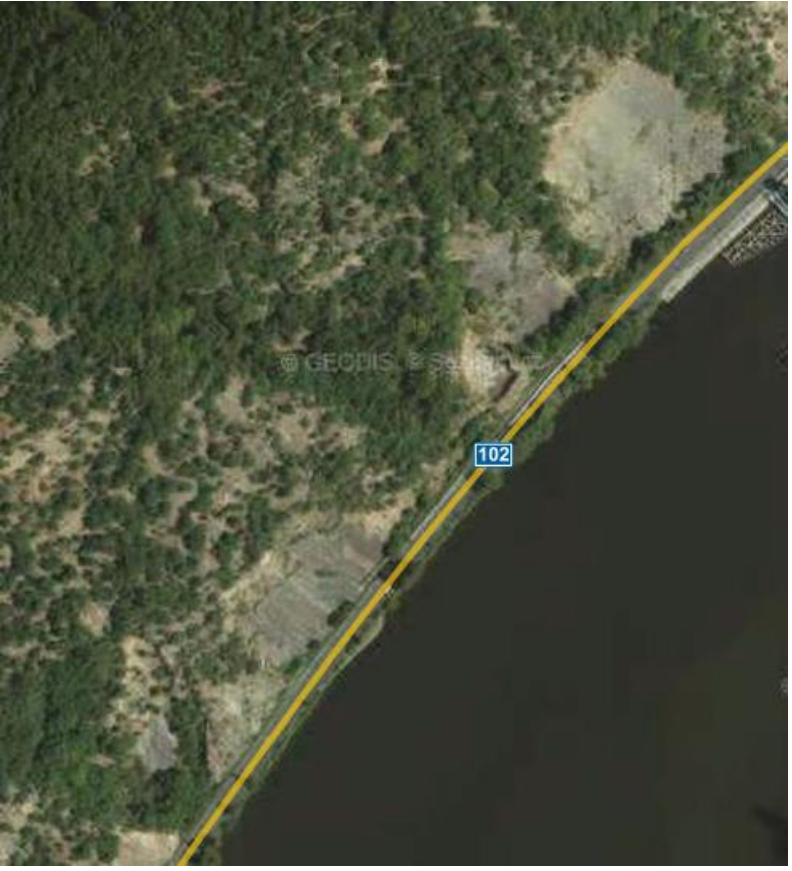

*Vrane nad Wełtawą – ortofotomapa (Geodis, Seznam.cz)*

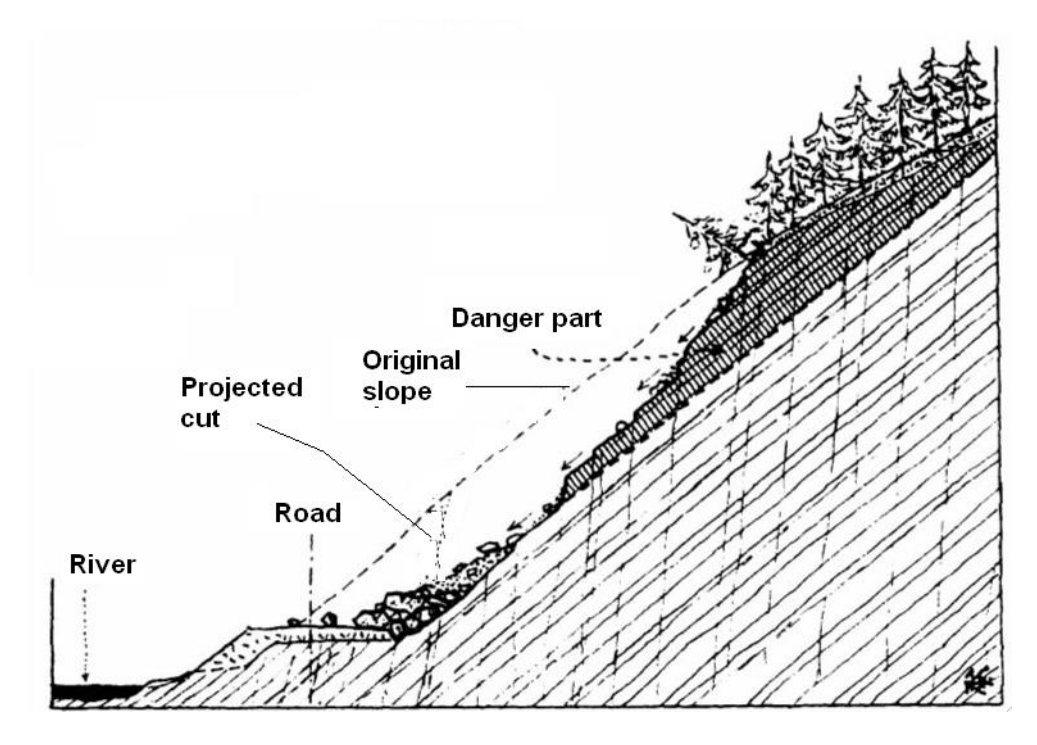

*Przekrój geologiczny przez zbocze, które osunęło się na drogę w 1931 roku w pobliżu miejscowości Stechovice (R. Kettner, 1955: Všeobecná geologie IV)*

# **LTGE05**

### Sformułowanie zadania

Wybrany do analizy przekrój poprzeczny drogi zlokalizowany jest na lewym zboczu doliny. Droga została częściowo wykonana w wykopie, a częściowo wzniesiona na nasypie zabezpieczonym murem oporowym nachylonym w kierunku rzeki. Wykop ma ponad 10m głębokości, a tuż ponad nim znajduje się strome zbocze. Analizowana ściana skalna zbudowana jest z warstwowanych piaskowców oraz łupków, które mają liczne pęknięcia i szczeliny prostopadłe do warstwy. Ukształtowanie powierzchni uwarunkowane jest biegiem i upadem warstw skał osadowych.

Niniejszy przykład analizy stateczności zbocza odnosi się do wybranego przekroju poprzecznego, w którym zachodzi wysokie prawdopodobieństwo powstania nagłego osuwiska. Obliczenia dotyczą stateczności w długim okresie czasu, a zatem oczekiwany współczynnik bezpieczeństwa wynosi minimum 1.5. W przypadku, gdy współczynnik bezpieczeństwa wynosi mniej niż 1.5 należy zapewnić i zaprojektować dodatkowe środki techniczne zapobiegające osunięciu się zbocza.

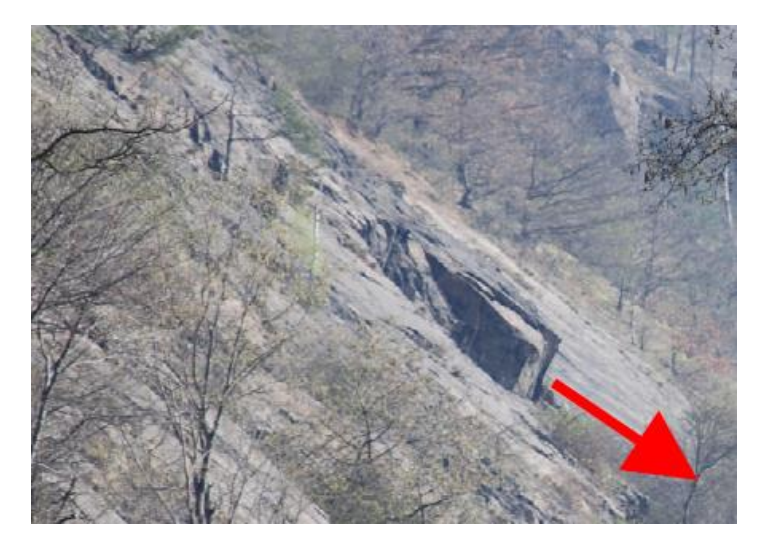

*Głaz stwarzający potencjalne zagrożenie osunięciem (photo Vaníček 2009)*

Wykorzystując przeprowadzone rozpoznanie geologicznym oraz dokumentację archiwalną określone zostały następujące parametry materiałowe (łupek) – ciężar objętościowy  $\gamma$  = 26 kN/m<sup>3</sup>, kąt tarcia wewnętrznego na płaszczyźnie poślizgu  $\varphi' = 38^\circ$ , spójność na płaszczyźnie poślizgu 0,8 MPa (test laboratoryjny na próbce rdzeniowej), moduł odkształcenia Eo = 10 MPa.

### Rozwiązanie

Obliczenia stateczności zbocza skalnego w analizowanym przekroju przeprowadzone zostaną z wykorzystaniem współczynników bezpieczeństwa (ze względu na późniejsze sprawdzenie obliczeń z wykorzystaniem modelu numerycznego metody elementów skończonych). Niniejszy przewodnik przedstawia kolejne kroki analizy omawianego przykładu.

### **DIGE05**

### Ustawienia zadania

### Ustawienia obliczeń z uwagi na współczynniki bezpieczeństwa oraz utratę stateczności zbocza

Przechodzimy do ramki "Ustawienia", w której wybieramy przycisk "Wybierz ustawienia", a następnie wybieramy opcję "Współczynniki bezpieczeństwa" jako metodykę obliczeń i potwierdzamy klikając przycisk "OK".

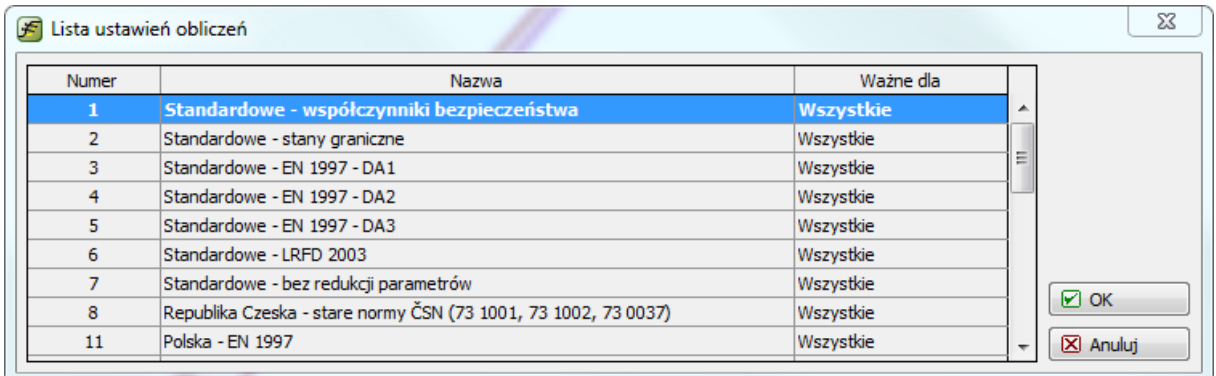

### *Ramka "Lista ustawień obliczeń"*

Następnie w tym samym oknie wybierzemy rodzaj obliczeń. Program Stateczność Zbocza Skalnego pozwala na analizę możliwości utraty stateczności zbocza skalnego na skutek poślizgu przy założeniu płaskiej i/lub łamanej powierzchni poślizgu lub też klina skalnego. Wyznaczenie krytycznej powierzchni poślizgu masywu skalnego jest zwykle trudne i wymaga konsultacji z geologiem. Dane do zadania stanowią wypadkową przeprowadzonych przez geologa badań podłoża oraz fotografii (co więcej, przeprowadzona została wizja lokalna). Możemy zauważyć, że warstwy skał są nachylone do poziomu pod kątem od 40° do 50°, co powoduje że głazy łupka mogą osunąć się na dno doliny, w której zlokalizowana jest droga. Biorąc pod uwagę posiadane informacje do obliczeń należy przyjąć płaską powierzchnię poślizgu.

### Wprowadzenie geometrii zbocza skalnego

Ukształtowanie przekroju poprzecznego wprowadza się w ramce "Teren". Współrzędne punktu początkowego można zmodyfikować wobec wartości domyślnych. Podnóże zbocza jest typowym punktem początkowym. Można również wybrać inny punkt znajdujący się w niewielkiej odległości od czoła ściany skalnej. W naszym przypadku punkt początkowy znajduje się na odcinku poziomym w odległości 5m od podnóża zbocza o współrzędnych (x = 0, y = 0). Geometria zadania wprowadzana będzie od lewej do prawej strony.

Wybierając przycisk "Dodaj" w ramce "Teren" otworzymy okno dialogowe, w którym definiuje się morfologię przekroju zbocza (zaczynając od punktu początkowego). Kolejne odcinki możemy wprowadzać jako kombinację następujących parametrów: nachylenie, długość całkowita, długość pozioma oraz wysokość. Program automatycznie przeliczy niezdefiniowane wartości dla całego przekroju.

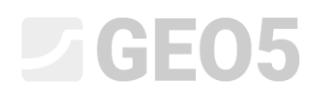

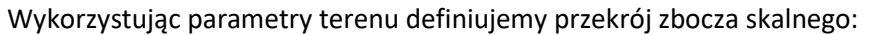

| Numer<br>odcinka         | Nachylenie<br>$\alpha$ [°] | Długość całkowita<br>$\lfloor$ [m] | Długość pozioma<br>$I_h[m]$ | Wysokość<br>$I_v$ [m] |
|--------------------------|----------------------------|------------------------------------|-----------------------------|-----------------------|
|                          | 0                          |                                    | 10,0                        |                       |
| $\overline{\mathcal{L}}$ | 50                         |                                    | 17                          |                       |
| 3                        | 85                         | 3                                  |                             |                       |
| 4                        | 48                         |                                    | 35                          |                       |
| 5                        | 22                         |                                    | 17                          |                       |

*Definiowanie odcinków terenu (dane wejściowe)*

Program przedstawia zdefiniowany przekrój graficznie w oknie ramki "Teren", a wprowadzone współrzędne odcinków widoczne są w tabeli.

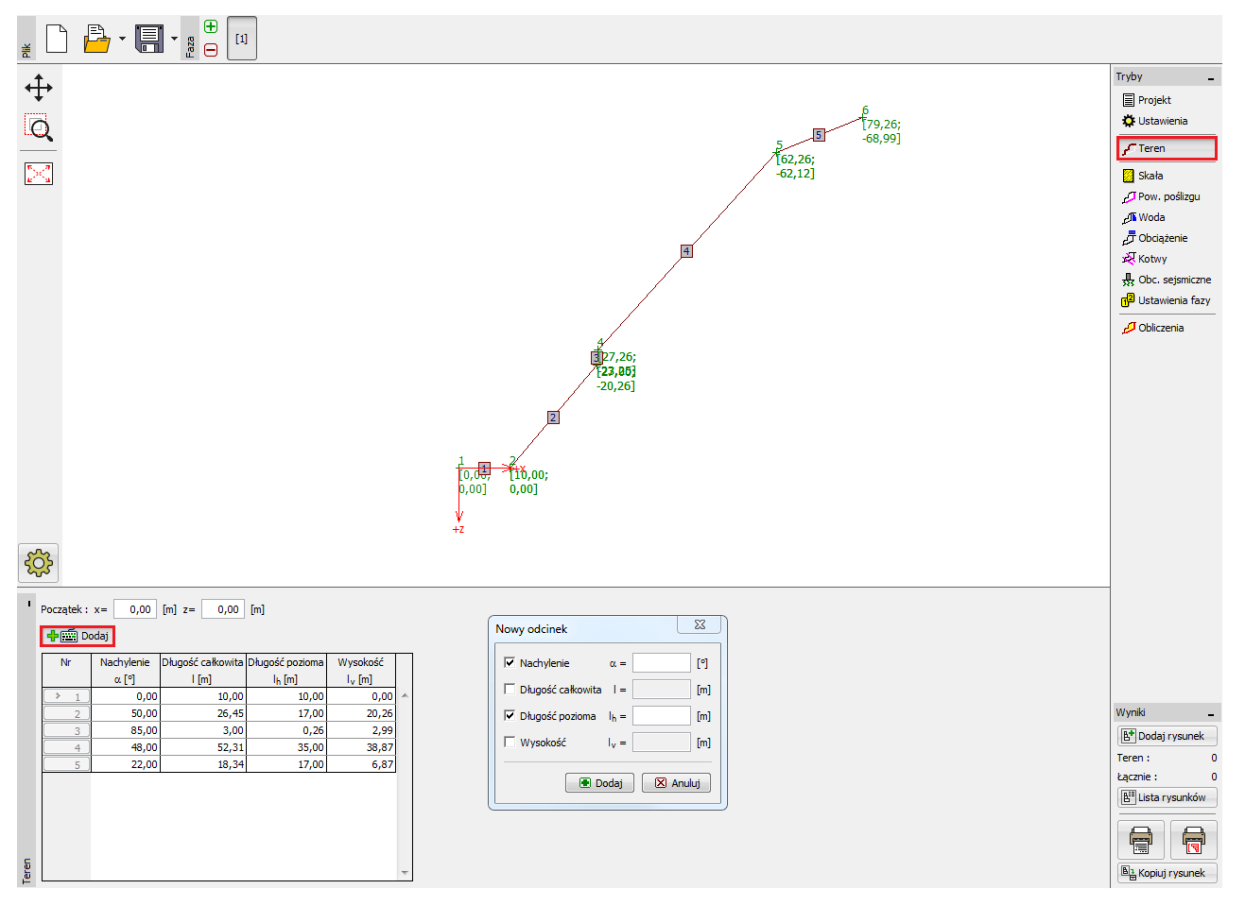

*Definiowanie odcinków przekroju poprzecznego w ramce "Teren"*

#### Definiowanie parametrów skały

Parametry materiałowe masywu skalnego zdefiniujemy w ramce "Skała". Wykorzystując przeprowadzone przez geologa badania podłoża skalnego określono ciężar objętościowy skały i kąt

# L T G E 0.5

tarcia wewnętrznego zgodnie z kryterium Mohra-Coulomba: ciężar objętościowy  $\gamma$  = 26 kN/m<sup>3</sup>, resztkowa wytrzymałość na ścinanie na płaszczyznach poślizgu – resztkowy kąt tarcia wewnętrznego  $\varphi'$ r = 38 ° oraz resztkowa spójność skały c' r = 10 kPa.

*Uwaga: Program pozwala też na przyjęcie parametrów materiałowych skały zgodnie z kryterium zniszczenia Bartona-Bandisa oraz Hoeka-Browna.*

### Definiowanie geometrii i parametrów powierzchni poślizgu

Powierzchnię poślizgu oraz jej wszystkie parametry definiuje się w ramce "Powierzchnia poślizgu". Pierwszy punkt powierzchni poślizgu tożsamy jest z podnóżem analizowanego zbocza i ma współrzędne x = 27 m, y = -20,26 m. Na podstawie rozpoznania geologicznego określono nachylenie powierzchni poślizgu, które wynosi 50 stopni.

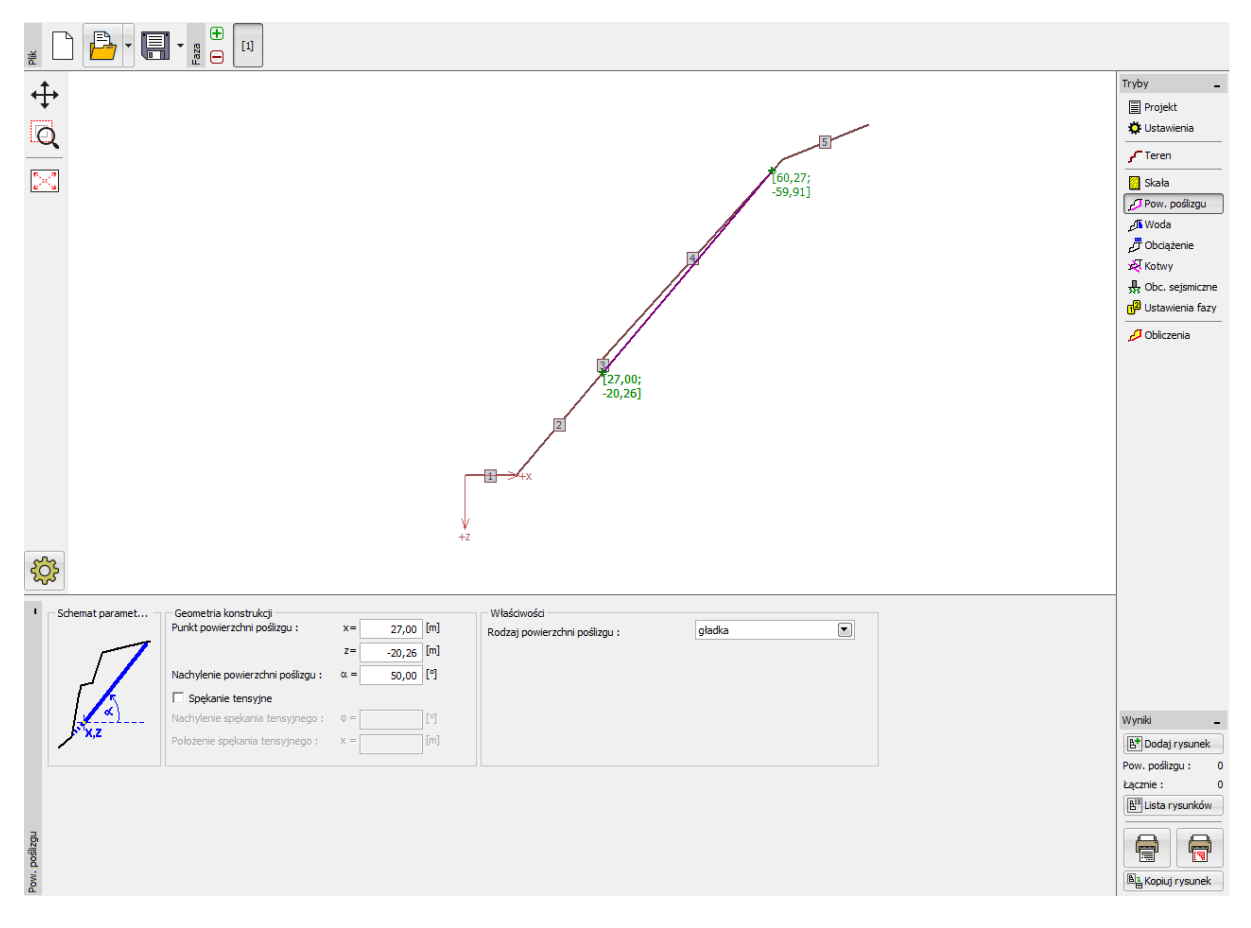

*Definiowanie ustawień powierzchni poślizgu w ramce "Powierzchnia poślizgu"*

### Wpływ wody gruntowej

Wpływ wody gruntowej definiuje się w ramce "Woda". Zaobserwowano kilka wycieków wody z masywu skalnego zlokalizowanych u podnóża zbocza spowodowanych w szczególności szczelinami w skale równoległymi do warstw. Zamarzająca w zimie woda powoduje powiększanie się ciosów. Jednocześnie powstały lód uniemożliwia swobodny przepływ wody przez masyw, co prowadzi do gromadzenia się wody powyżej warstwy lodu i zwiększania parcia hydrostatycznego.

### L 1 G E 0 5

Analizowany masyw skalny znajduje się powyżej poziomu wody gruntowej i zgodnie z przeprowadzonym rozpoznaniem geologicznym stateczność zbocza nie jest zagrożona w wyniku przecieków wody gruntowej. Ze względu na powyższe w obliczeniach stateczności zbocza pominięto wpływ wody gruntowej.

#### Ustawienia obciążenia

Obciążenia działające na ścianę skalną wprowadza się w ramce "Obciążenie". W analizowanym przekroju na masyw skalny nie działają żadne dodatkowe obciążenia zewnętrzne.

#### Ustawienia fazy

Sytuację obliczeniową wprowadza się w ramce "Ustawienia fazy". W analizowanym przypadku stateczność zbocza rozważa się z uwagi na drogę zlokalizowaną u jego podnóża w długiej perspektywie czasowej. Biorąc pod uwagę powyższe uwarunkowanie do obliczeń przyjmiemy trwałą sytuację obliczeniową.

#### Obliczenia

Proces obliczeń rozpoczyna się po wybraniu przycisku "Obliczenia". Podstawowe wyniki obliczeń wyświetlane są w ramce "Obliczenia". W analizowanym przykładzie otrzymaliśmy współczynnik bezpieczeństwa o wartości F = 1.24 << 1.5. Wyniki szczegółowe obliczeń dostępne są po wybraniu przycisku "Szczegółowo" lub w raporcie z obliczeń.

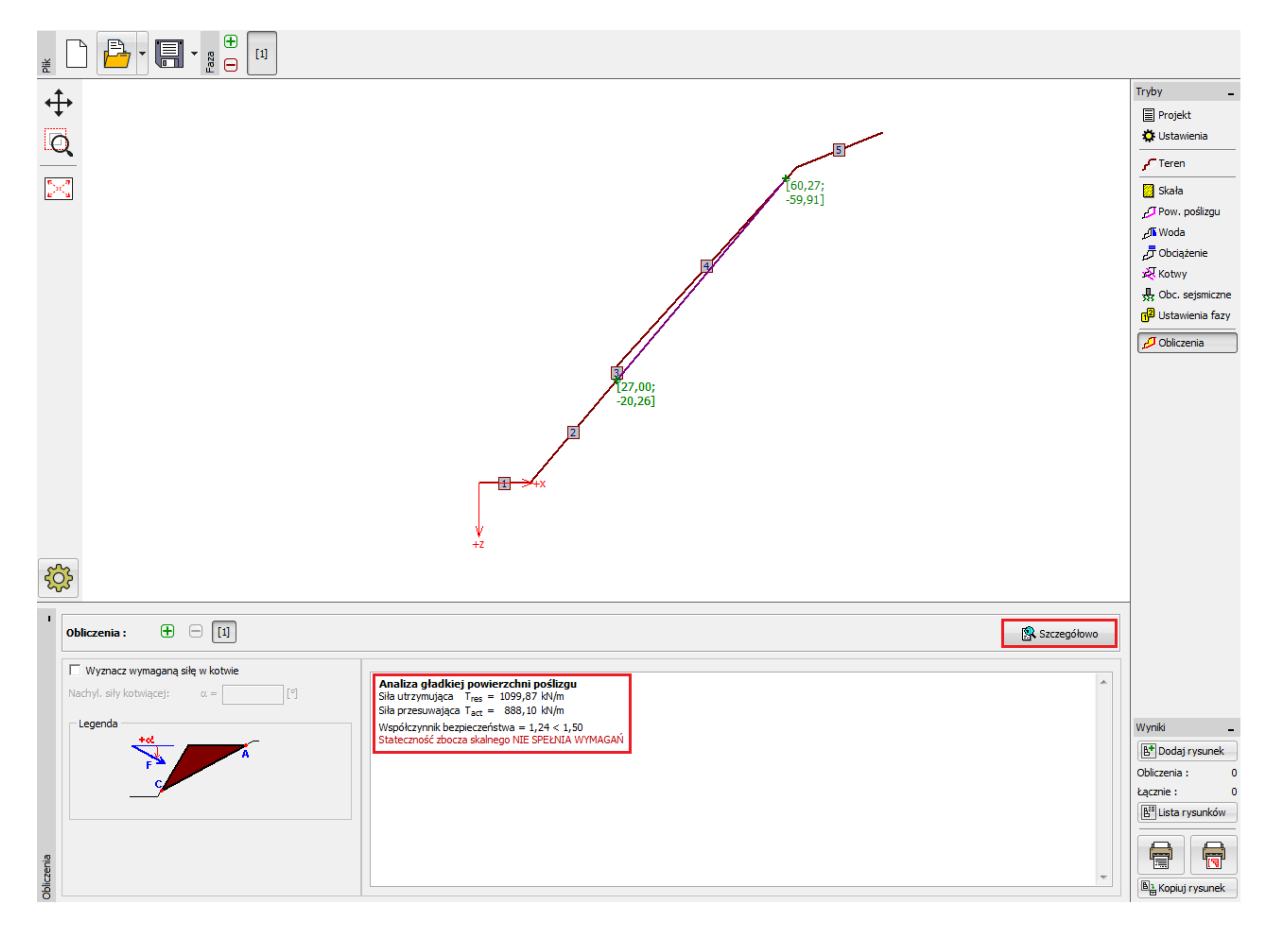

*Ramka "Obliczenia"*

| Obliczenia                                                                                                    |                                                                                |  |
|----------------------------------------------------------------------------------------------------|--------------------------------------------------------------------------------|--|
| Wyniki pośrednie<br>Długość powierzchni poślizgu<br>Nachylenie powierzchni poślizgu<br>Siła cieżkości<br>Siła normalna na powierzchni poślizgu<br>Naprężenie ścinające na powierzchni poślizgu $\tau = 21,25$ kPa                                       | $= 51,77$ m<br>$50,00$ $^{\circ}$<br>$W_z = 1159,33$ kN/m<br>$N = 745,20$ kN/m |  |
| Analiza gładkiej powierzchni poślizgu<br>Siła utrzymująca T <sub>res</sub> = 1099,87 kN/m<br>Siła przesuwająca $T_{\text{act}} = 888,10 \text{ kN/m}$<br>Współczynnik bezpieczeństwa = $1,24 < 1,50$<br>Stateczność zbocza skalnego NIE SPEŁNIA WYMAGAŃ |                                                                                |  |

*Wyniki szczegółowe obliczeń w oknie "Obliczenia"*

### Wnioski

W analizowanym przykładzie otrzymano współczynnik bezpieczeństwa F = 1.24, co jest wartością niższą od wymaganej na poziomie 1.5. Oznacza to, że stateczność analizowanego masywu skalnego nie jest zachowana biorąc pod uwagę założony wymagany współczynnik bezpieczeństwa o wartości 1.5 (długoterminowo) i należy zaprojektować dodatkowe środki stabilizujące zbocze. Nie ma możliwości uzyskania żądanego współczynnika bezpieczeństwa w wybranym przekroju ze względu na dużą siłę zsuwającą (ciężar masywu skalnego). Stabilizacja przy pomocy kotew skalnych lub gwoździ jest technicznie skomplikowana ze względu na trudny dostęp oraz konieczność zastosowania specjalistycznego sprzętu. Sugerowanym rozwiązaniem może być wykonanie częściowej stabilizacji masywu skalnego oraz zastosowanie barier przeciwrumowiskowych, których zadaniem jest ochrona drogi przed osuwającymi się głazami i kamieniami.

### Źródła:

VANÍČEK, I., HRUBÝ, V., CHAMRA, S., JIRÁSKO, D. (2009): *Posouzení geotechnických rizik v souvislosti s havarijním stavem skalního masivu a nebezpečím sesuvu na komunikaci II/102 v úseku Strnady – Štěchovice*, MS – Závěrečná zpráva, České učení technické v Praze, Fakulta stavební, Praha.

ZARUBA, Q., MENCL, V., 1957. Engineering Geology. (In Czech.) NCSAV, Prague, pp. 1—425.